"高级"-----点开高级------动态显示牌中的股票 选项前的打钩 ,

**询-股识吧**

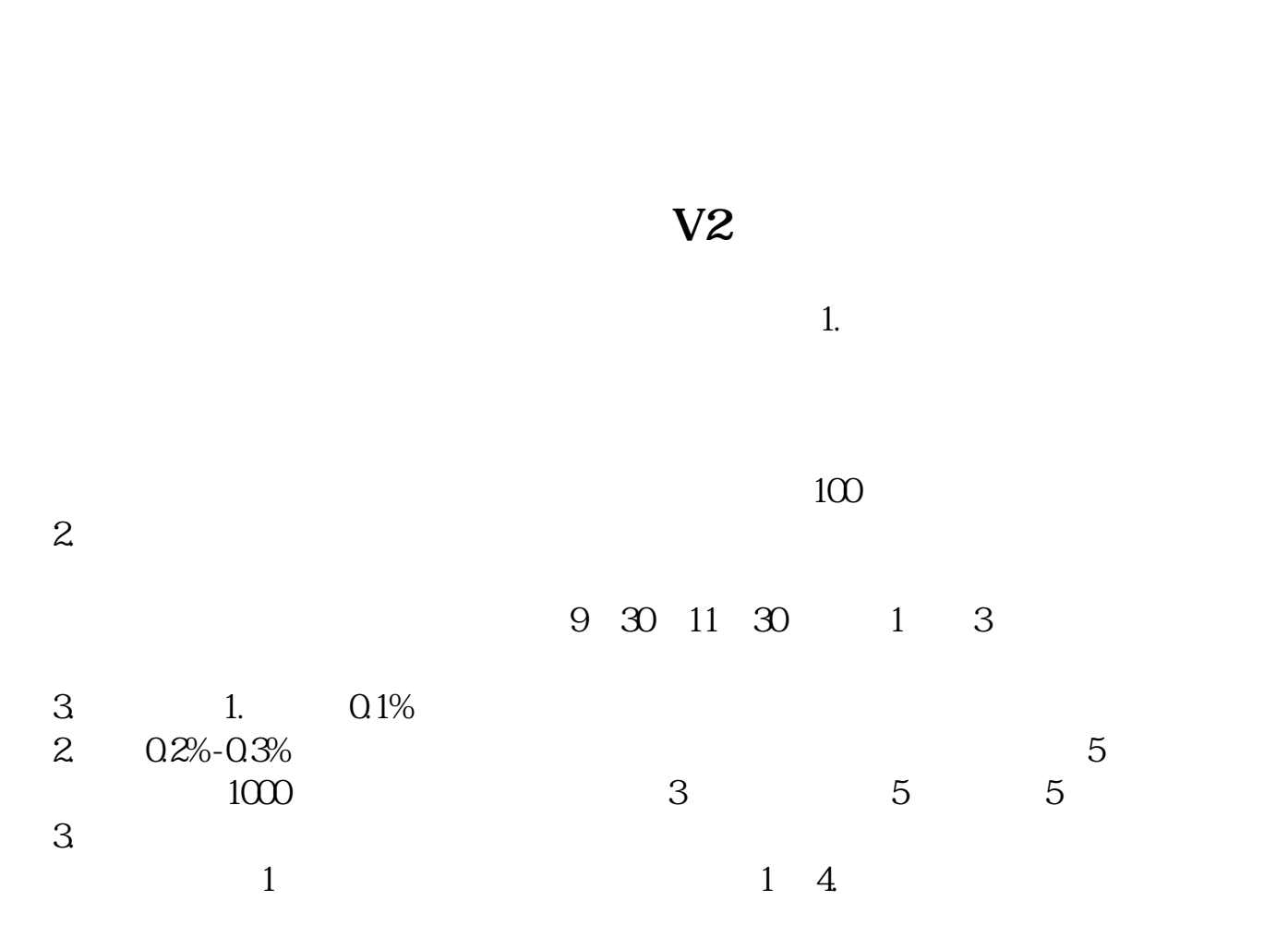

 $\alpha$  and  $\alpha$  is the contract in the contract and  $\alpha$  $\mathcal{C}(\mathcal{C})$ ,  $\mathcal{C}(\mathcal{C})$  , and  $\mathcal{C}(\mathcal{C})$  , and  $\mathcal{C}(\mathcal{C})$  , and  $\mathcal{C}(\mathcal{C})$  , and  $\mathcal{C}(\mathcal{C})$  , and  $\mathcal{C}(\mathcal{C})$  , and  $\mathcal{C}(\mathcal{C})$  , and  $\mathcal{C}(\mathcal{C})$  , and  $\mathcal{C}(\mathcal{C})$  , and  $\mathcal{C}(\mathcal{C})$  ,

大智慧有这功能:先打开自选股-----然后点开条件选股-------条件选股 里 左下有个

 $1$ ,  $5\quad 4$ 

- 股票基础知识讲座如何分析均K线:第一讲: \*://player.youku\*/player.php/sid/XMzgxMzExNg==/v.swf第二讲:
- \*://player.youku\*/player.php/sid/XNDc3NDk1Mg==/v.swf第三讲:
- \* //player.youku\*/player.php/si

\*://\*8nn8\*/zt/gssm/ \*://\*left-in\*/stock\_study\_1.htm \*://finan ce.sina\*.cn/stock/blank/xgmgl.shtml

说90%都是亏损的。

 $2-3$ 

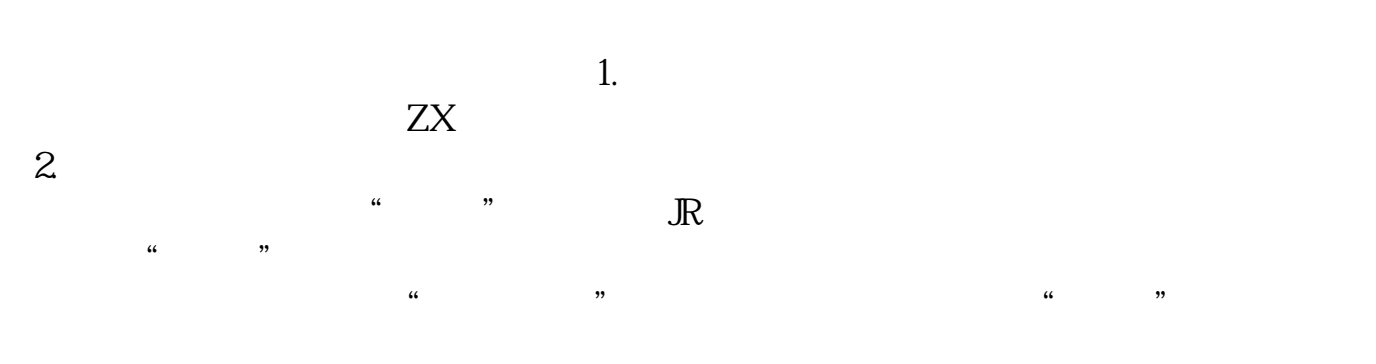

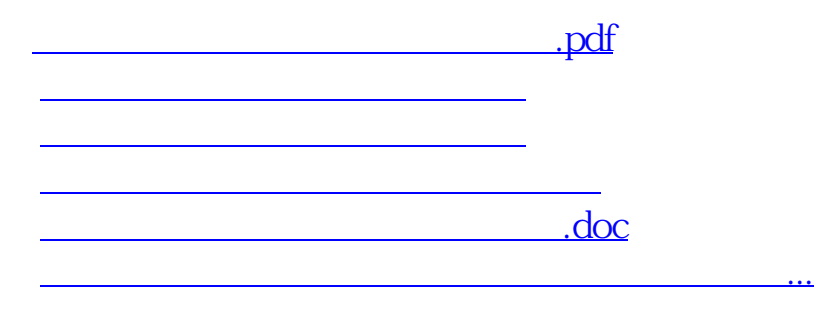

<u><https://www.gupiaozhishiba.com/store/68009429.html></u>